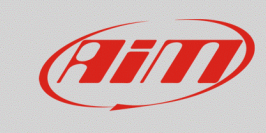

## Errore durante lo scarico dati

## **Domanda:**

Una volta avviato il download dei dati, questo non va a buon fine e il software mostra un messaggio di errore: come devo procedere?

## **Risposta:**

Il processo di download dei dati è suddiviso in tre fasi:

- download dei file in formato xrz/xrk;
- parsing dei file scaricati;
- conversione del file xrz/xrk sottoposti a parsing in file in formato drk.

Quando si verificano errori, il messaggio esprime in quale fase essi accadono:

- **Error while downloading:** il file xrz/xrk non può essere copiato dal dispositivo al PC. In caso di problemi in questa fase, il motivo è spesso legato alla comunicazione tra le parti (connettività Wi-Fi, cavo USB…). I dati non possono essere recuperati, quindi è consigliato effettuare prove incrociate, al fine di stabilizzare il collegamento (utilizzare un altro ingresso USB, eseguire il download su un altro PC, utilizzare un altro cavo USB, controllare lo stato e l'intensità del segnale  $Wi-Fi...$ ).
- **Error while parsing:** il file xrz/xrk scaricato non può essere sottoposto a parsing da parte di Race Studio 3. Il parsing è un procedimento di scomposizione ed analisi dei file da parte del software, grazie al quale essi vengono resi leggibili. In caso di problemi in questa fase, le motivazioni possono essere legate ad incompatibilità tra versioni di software e firmware. Un aggiornamento di software e firmware potrebbe risolvere il problema. In questo caso, i file xrz/xrk possono essere condivisi con noi, così che possano essere analizzati e possano essere corrette eventuali incompatibilità FW-SW. Nel caso in cui sia utilizzato l'EVO5, è possibile fare lo stesso, a partire dai file memorizzati sulla SD Card in uso.
- **Error while converting:** il file xrk/xrz sottoposto a parsing non può essere convertito in formato drk. Questo errore non è frequente ma, nel caso in cui si verifichi, si prega di contattare il supporto tecnico AiM, condividendo i file non convertiti.